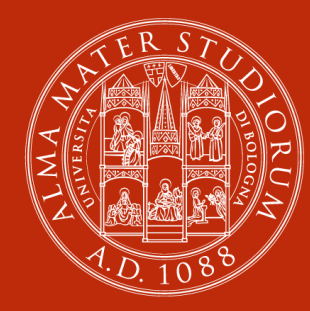

#### **ALMA MATER STUDIORUM** UNIVERSITÀ DI BOLOGNA

# **Novità Opac SBN UBO per utenti UNIBO**

### **Gennaio2024**

# **Opac SBN UBO**

#### **<https://sol.unibo.it/SebinaOpac/.do>**

L'Opac SBN UBO è il Catalogo del Polo Bolognese e in esso puoi trovare: libri (antichi e moderni), riviste, film, materiale sonoro e musicale, materiale documentario e manoscritti, tesi di laurea, audiovisivi, materiale grafico e cartografico, e-book, riviste elettroniche.

In questo catalogo trovi tutto quello che è conservato non solo nelle biblioteche dell'Università di Bologna, ma anche in quelle comunali e degli altri enti pubblici o privati che fanno parte del Polo Unificato Bolognese SBN.

Dal **30 gennaio 2024** nel catalogo verranno introdotte le seguenti novità, descritte nelle prossime pagine:

- Configurazione accessi
- Versione in inglese
- Integrazione con Alma Start
- Integrazione con MLOL EmiLib

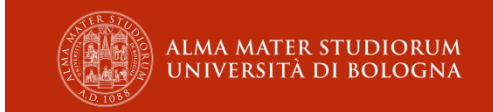

#### **ACCESSO** Accedi ~ **ENTRA CON SPID/CIE/CNS** Accedi  $\vee$ ENTRA CON IL CODICE DELLA TESSERA Spazio personale Come accedere ENTRA CON L'ACCOUNT UNIBO **Utente COME ACCEDERE - PRIVACY** Password ◉ Resta connesso ? Invia **dal 30 GENNAIO 2024** Hai dimenticato la password? L'accesso tramite credenziali UNIBO rimane identico. Non sei ancora registrato? Se però un utente UNIBO si autentica tramite SPID Login con account UniBo viene comunque riconosciuto dal sistema come Login con account SPID o utente di Ateneo, tramite il Codice Fiscale.FedERa

**PRECENDENTE**

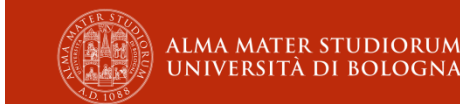

# **VERSIONE IN INGLESE**

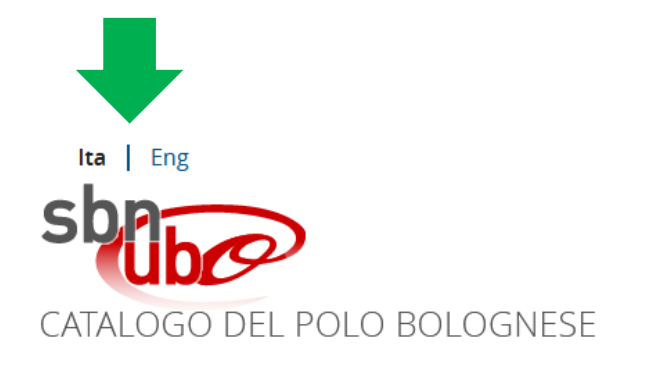

Tutte le pagine e le funzionalità del Catalogo saranno interamente disponibili anche in inglese.

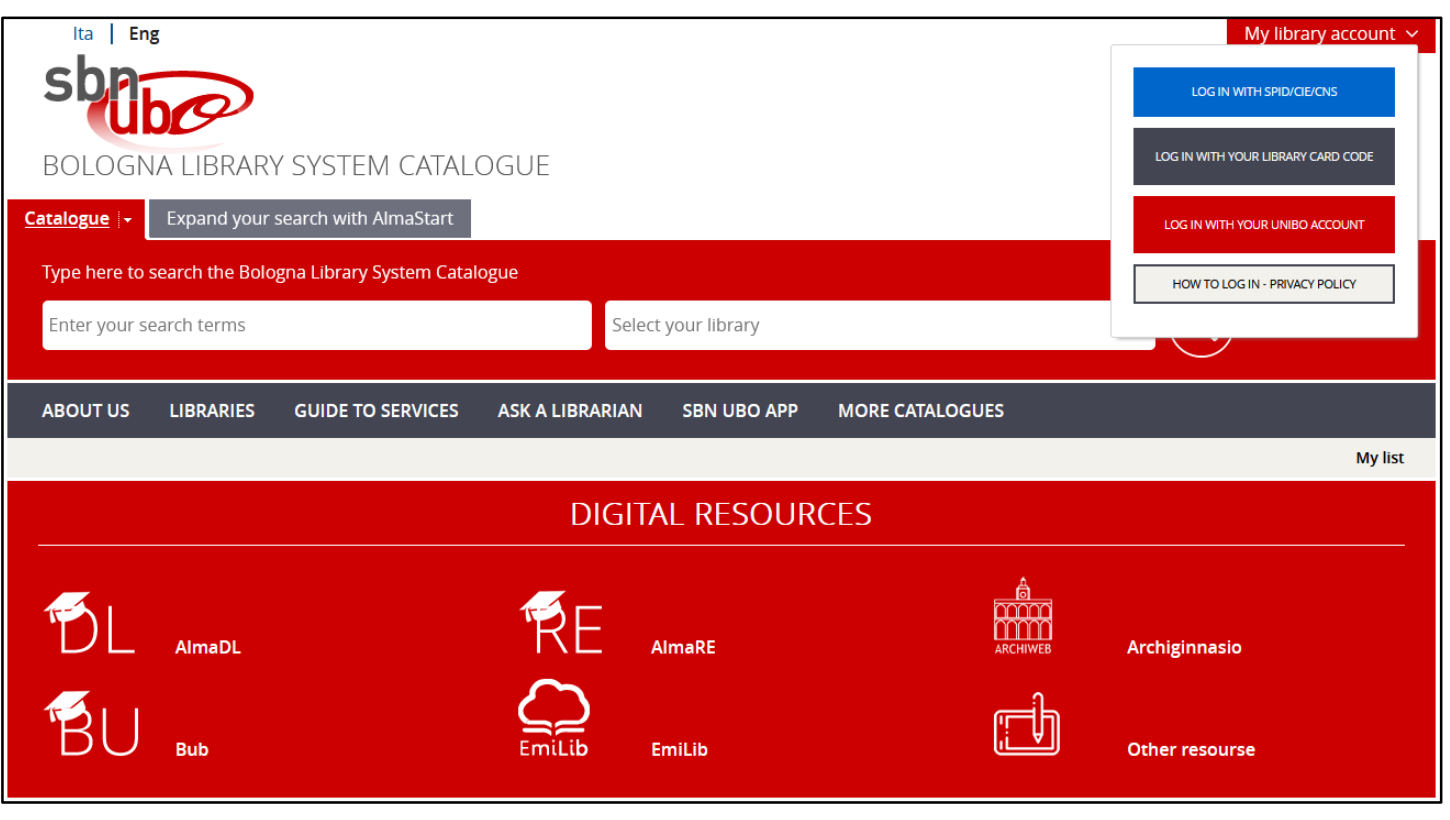

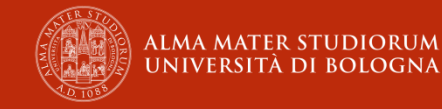

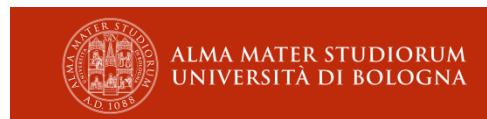

**ALTRI CATALOGHI** 

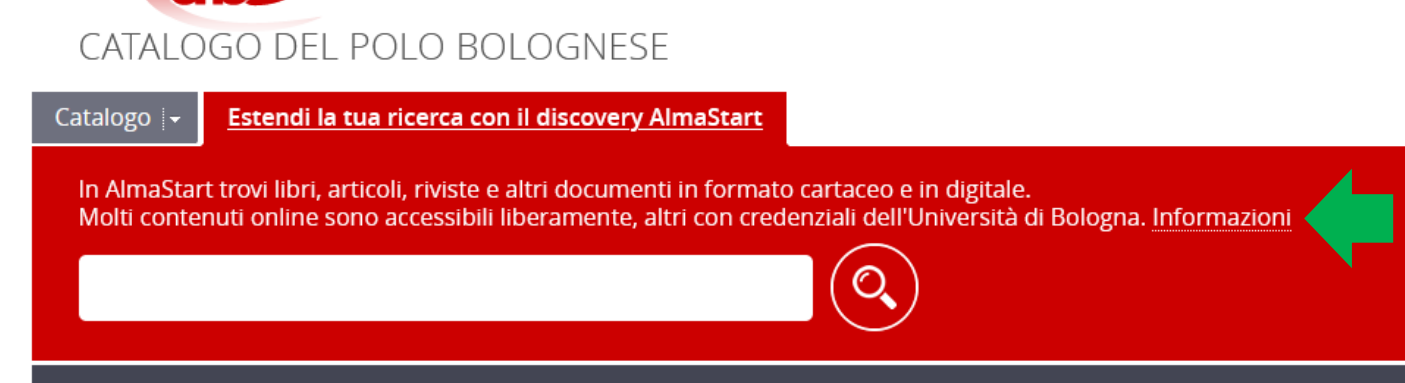

**GUIDA AI SERVIZI** 

• documenti accessibili online (libri, articoli, riviste, banche dati,

eleziona la tua biblioteca

**APP SBNUBO** 

**ALTRI CATALOGHI** 

**CHIEDI ALLE BIBLIOTECHE** 

**APP SBNUB0** 

• documenti cartacei disponibili nelle biblioteche del polo bolognese

**GUIDA AI SERVIZI** 

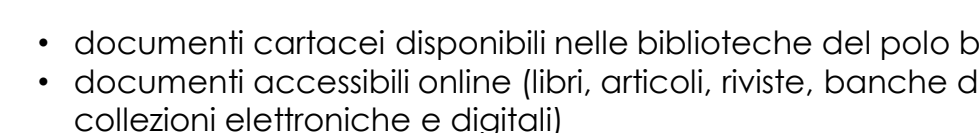

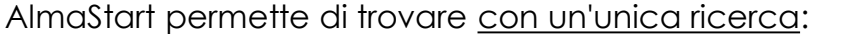

OGO DEL POLO BOLOGNESE Estendi la tua ricerca con il discovery AlmaStart

Ital Eng

Hai selezionato la ricerca nel catalogo

LE BIBLIOTECHE

**CHIEDI ALLE BIBLIOTECHE** 

Cosa stai cercando?

**CHI SIAMO** 

CATAI

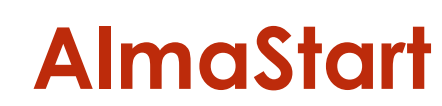

l Eng

lta

**CHI SIAMO** 

Si potranno estendere le proprie ricerche nel Catalogo del Polo Bolognese ad AlmaStart, il discovery tool di Ateneo.

LE BIBLIOTECHE

Ricerca avanzata

 $(Q)$ 

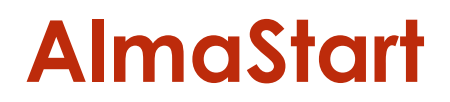

Avviando la ricerca si apre una nuova finestra con l'elenco dei risultati restituiti da AlmaStart. Gli utenti UNIBO, tramite autenticazione, hanno accesso a tutte le risorse elettroniche dell'Ateneo e quindi ad un numero maggiore di documenti.

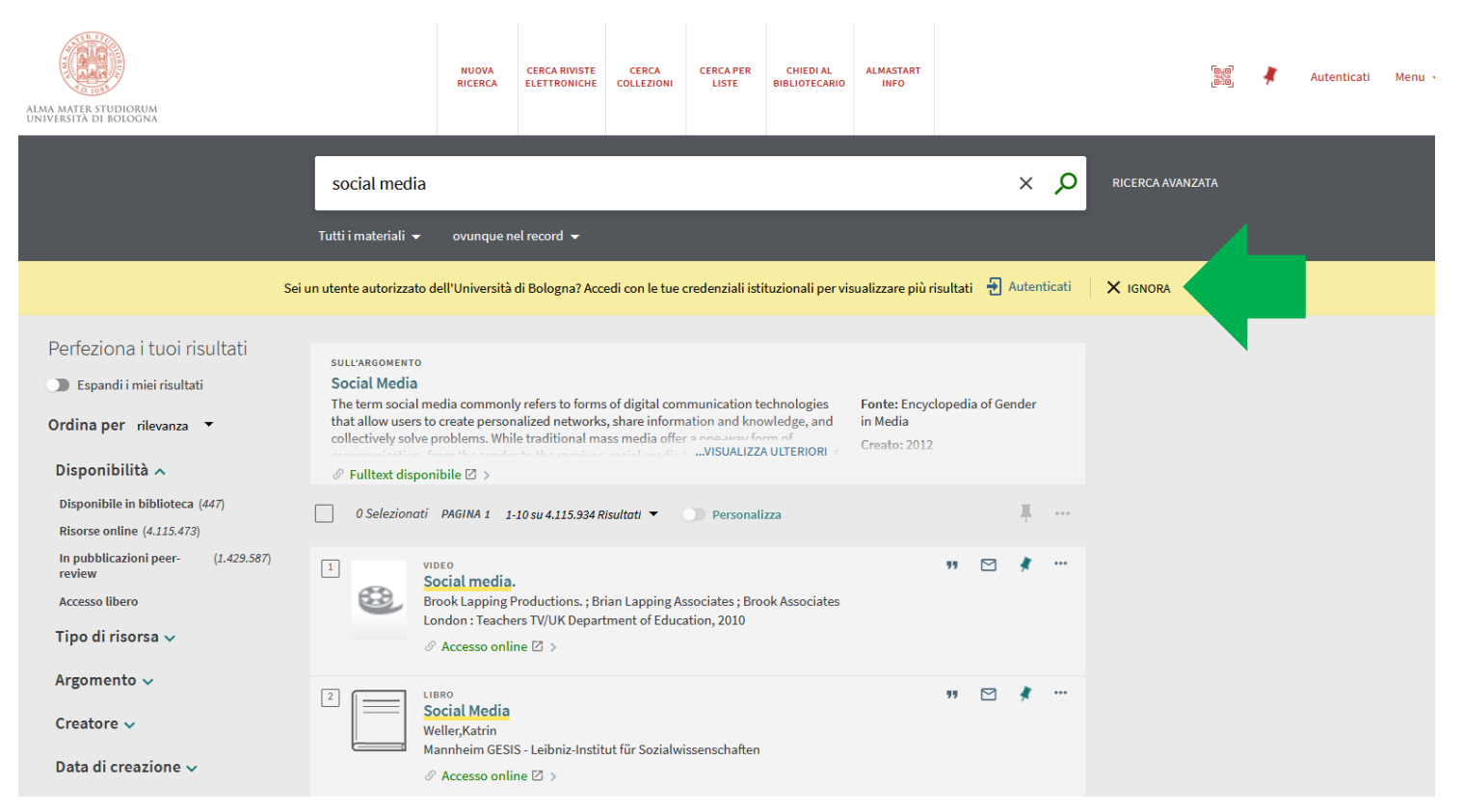

Maggiori informazioni su AlmaStart: **<https://sba.unibo.it/it/almare/servizi-e-strumenti-almare/almastart-discovery-tool/discovery-tool>**

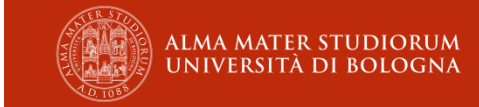

## **MLOL – EmiLib**

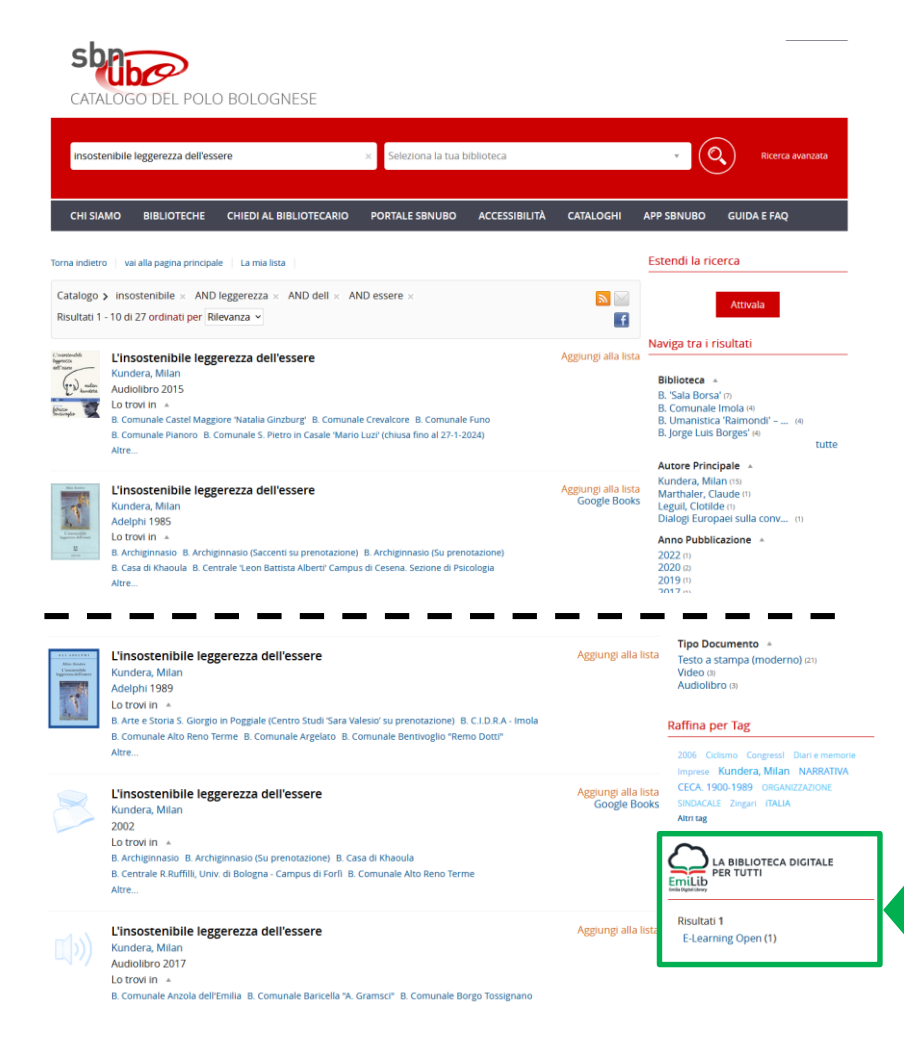

EmiLib è la biblioteca digitale delle province di Bologna, Ferrara, Modena, Parma, Piacenza e Reggio Emilia e della Biblioteca dell'Assemblea legislativa della Regione Emilia-Romagna e aderisce a MediaLibraryOnLine (MLOL), la prima rete italiana di biblioteche pubbliche per il prestito digitale.

Offre l'accesso gratuito da remoto a ebook, riviste e quotidiani italiani e stranieri, musica, audiolibri, risorse open reperibili in rete e altro ancora.

#### **[https://emilib.medialibrary.it](https://emilib.medialibrary.it/)**

Le risorse EmilLib saranno ricercabili e restituite direttamente con la maschera di ricerca del Catalogo di Polo senza dover più accedere alla piattaforma MLOL.

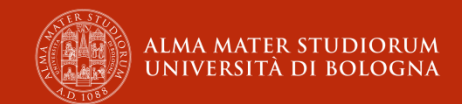

## **MLOL – EmiLib**

## **dal 30 GENNAIO 2024**

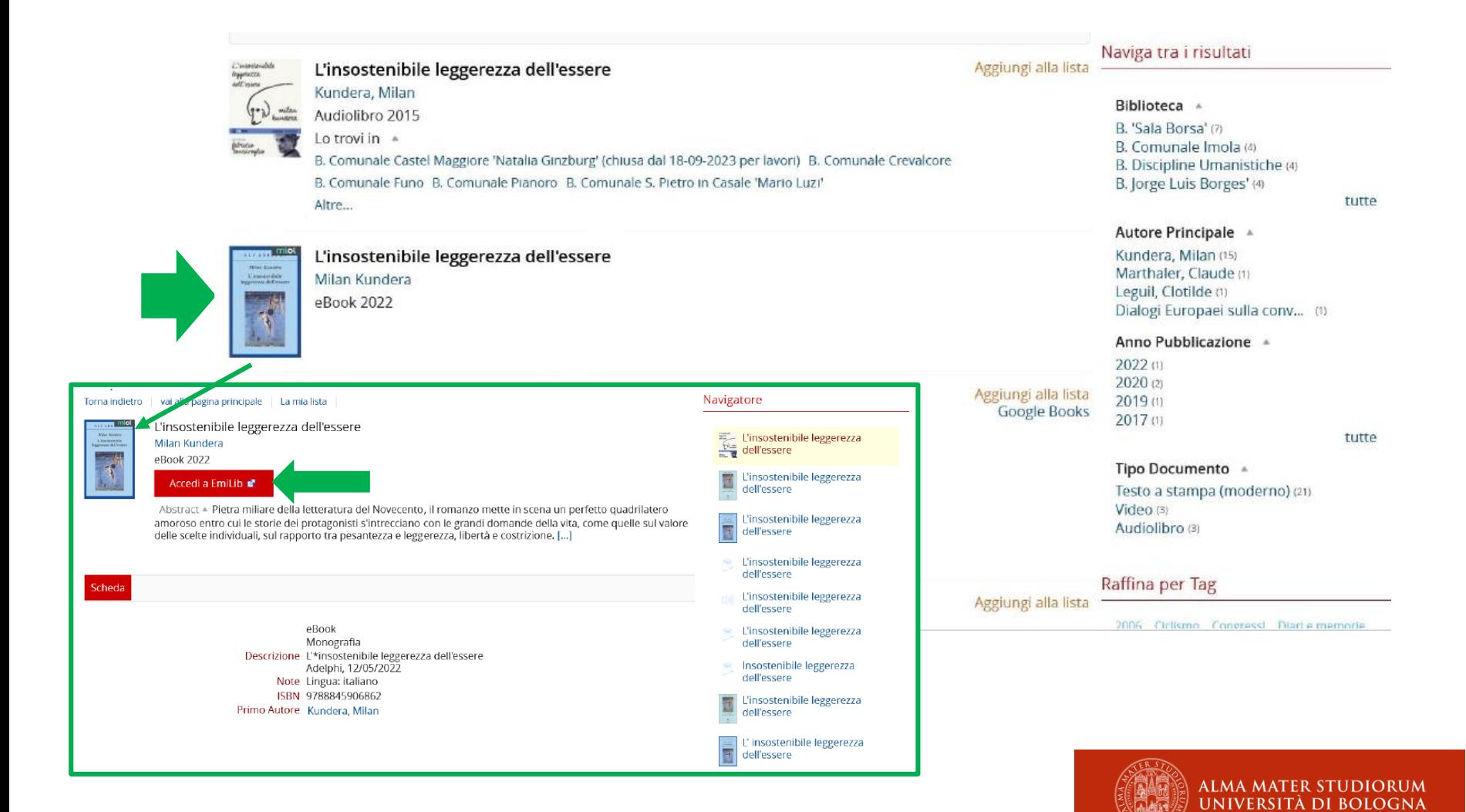

## **MLOL – EmiLib dal 30 GENNAIO 2024**

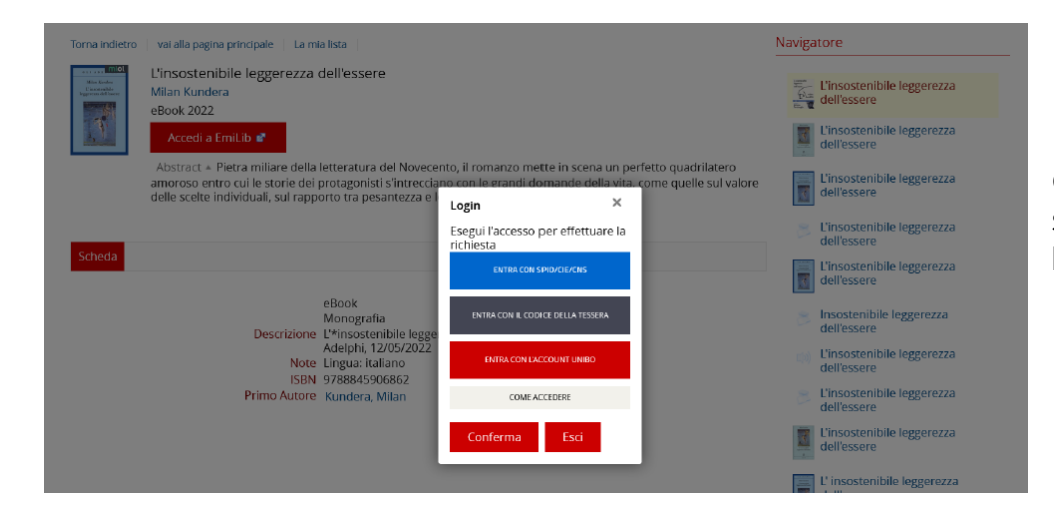

Cliccando su «Accedi a EmiLib» si apre il pop up per l'autenticazione ai servizi online.

**Per prendere in prestito la risorsa è necessario avere un account EmiLib**

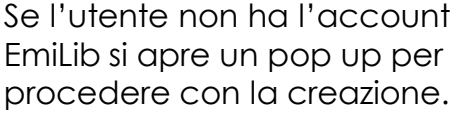

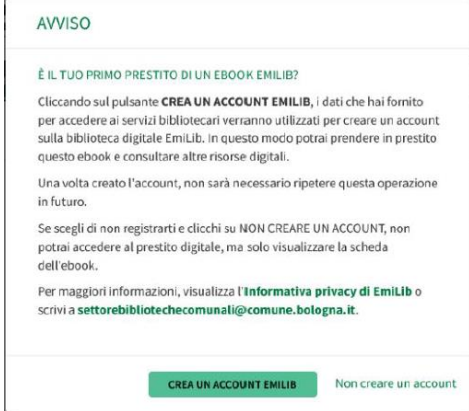

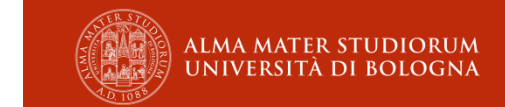

**<https://www.bibliotechebologna.it/documents/iscriversi-alla-biblioteca-digitale-emilib>**

## **MLOL – EmiLib vs AlmaRE**

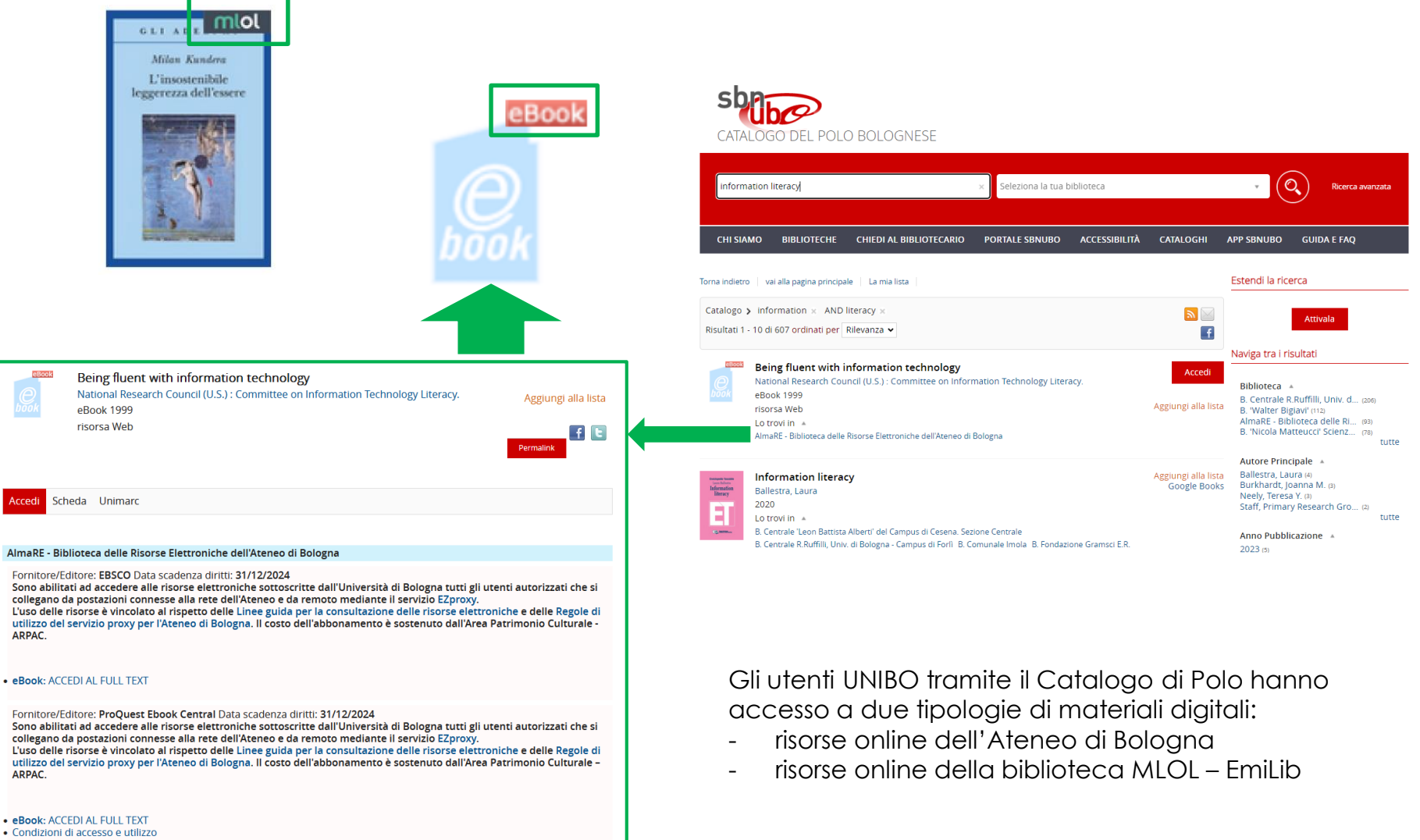

· Contenuti e modalità di utilizzo di Academic Complete

**ALMA MATER STUDIORUM** UNIVERSITÀ DI BOLOGNA

# **MLOL – EmiLib vs AlmaRE**

#### **Risorse online dell'Ateneo di Bologna**

L'accesso agli e-book avviene mediante riconoscimento di utente autorizzato:

- 1. dall'interno della rete di Ateneo: tramite qualsiasi postazione fissa o da rete wireless AlmaWIFI
- 2. dall'esterno della rete di Ateneo (casa, estero, connessioni private, spazi pubblici, etc.): tramite il servizio Proxy

#### **Risorse online della biblioteca MLOL – EmiLib**

Come accedere agli e-book MLOL:

- 1. verifica la disponibilità al prestito, se è libero, visualizzerai nella scheda il pulsante «Scarica» e potrai procedere al prestito, altrimenti potrai prenotarlo. Si possono prendere in prestito fino a 4 e-book al mese.
- 2. gli ebook commerciali del catalogo delle «Risorse MLOL» possono essere scaricati e letti sia su computer che su dispositivi mobili e possono essere resi disponibili con due diversi tipi di protezione, Readium LCP e DRM Adobe.

Per maggiori informazioni: **<https://emilib.medialibrary.it/pagine/pagina.aspx?id=882>**

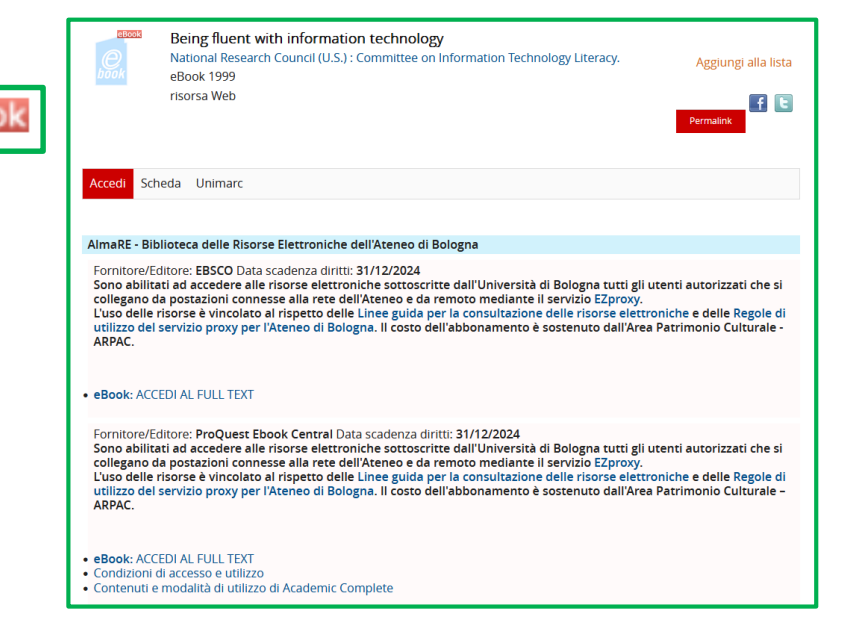

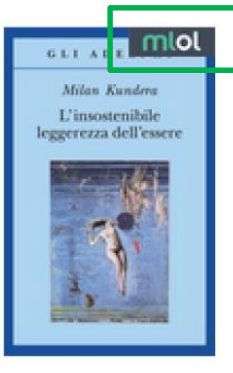

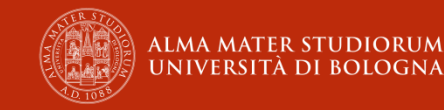

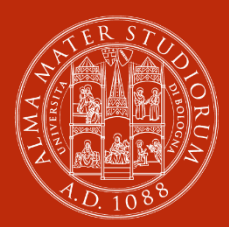

ALMA MATER STUDIORUM<br>Università di Bologna

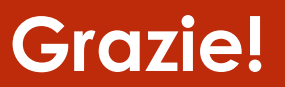

www.unibo.it